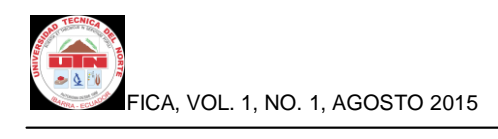

# **Sistema Multiplataforma para la Gestión del Flujo de Clientes**

Juan Pablo Ruiz Tirira

Universidad Técnica del Norte, Av. 17 de Julio 5-21 Sector el Olivo, Ibarra, Imbabura. e-mail:juanpa7900@gmail.com

**Resumen:** En la actualidad existen empresas e instituciones tanto públicas como privadas donde la atención a los clientes es deficiente, las personas pierden su tiempo haciendo largas colas para ser atendidos.

En empresas o instituciones donde se ha automatizado la atención mediante un sistema de administración del flujo de clientes, existe una deficiencia relacionada con los tiempos de respuesta del soporte técnico cuando el sistema falla, debido a que las empresas que desarrollan sistemas de administración del flujo de clientes en su mayoría se encuentran ubicadas en el extranjero, lo cual provoca pérdidas económicas para las empresas que implantan estas soluciones.

El Sistema de Gestión del Flujo de Clientes es una solución tecnológica acorde a los requerimientos y necesidades de las empresas que brindan atención al público las cuales están permanentemente diseñando estrategias que les permitan brindar una mejor atención al público a un costo menor.

El sistema permitirá gestionar las colas de espera de manera ágil y sin contratiempos relacionados al soporte técnico del sistema.

**PALABRAS CLAVES:** Atención al cliente, Colas de espera, Gestión ágil y sin contratiempos.

# **1. Introducción**

 Los tiempos de respuesta muy largos en cuanto al soporte de software y hardware por parte de las empresas extranjeras proveedoras de sistemas de administración de colas de espera, conlleva pérdidas de tiempo que se traducen en pérdidas económicas para las empresas usuarias de estos tipos de sistemas.

 Las empresas que no cuentan con un software de administración del flujo de clientes, no están en la capacidad de brindar una atención adecuada a los clientes de las mismas, pues el exceso de tiempo que esperan las personas para ser atendidas conlleva inconformidad y en ciertos casos deserción por parte de estas personas.

#### **Objetivos**

#### **General**

Desarrollar un sistema multiplataforma para la gestión del flujo de clientes que permita mejorar el nivel de satisfacción mediante la automatización del proceso de atención.

### **Específicos**

- Analizar la estructura, la clasificación y los tipos de colas de espera.
- Determinar los requerimientos específicos de software y hardware que se necesitan para el desarrollo del sistema.
- Definir las características importantes y las ventajas de la plataforma J2EE en el desarrollo de aplicaciones.
- > Implementar un sistema multiplataforma para la administración del flujo de clientes.

### **Justificación**

 El desarrollo de un sistema de control de flujo de clientes, implementado con tecnología local permitirá brindar una mejor atención a los clientes que adquieren dichos sistemas. Permitirá el ahorro de recursos tanto humanos como económicos maximizando la rentabilidad de los usuarios de este sistema.

La plataforma J2EE permite desarrollar aplicaciones con arquitectura de N capas, basándose en componentes de software que se ejecutan sobre un servidor de aplicaciones.

La plataforma J2EE permite al desarrollador crear una aplicación portable entre plataformas y escalable, a la vez que integrable con tecnologías anteriores.

#### **Alcance**

 El sistema estará conformado por cuatro módulos con funciones claramente definidas.

1. Módulo Servidor del Sistema.- El servidor del sistema será el encargado de la gestión y direccionamiento de los turnos. Permitirá el manejo de prioridades de espera, tiempos de espera, tiempos de atención, pantalla de supervisión de los turnos en espera, pantalla de supervisión de los asesores conectados al sistema, permitirá la generación de alarmas en base a los tiempos de espera y tiempos de atención.

Almacenará la información en una base de datos SQL Server desde la cual se obtendrá la información necesaria para la emisión de reportes estadísticos.

- 2. Módulo Teclado Virtual.- será el encargado de llamar los turnos, mostrar información del asesor conectado al sistema, mostrar el tiempo de espera del turno, mostrar el tiempo de atención, implementar la funcionalidad de insertar y transferir un turno, implementar la funcionalidad para conectarse y desconectarse del sistema.
- 3. Módulo de Emisión de Turnos.- será el encargado de la impresión y entrega del turno al cliente de acuerdo al servicio que este elija.
- 4. Módulo de Presentación de Turnos.- será el encargado de mostrar el turno y el puesto de atención al cual debe dirigirse el usuario.

### **Limitaciones**

 La aplicación servidor estará desarrollada para funcionar en una sola agencia y las aplicaciones cliente para poder comunicarse con la aplicación servidor deben estar dentro de la intranet de la agencia y deben tener activado el protocolo TCP/IP .

FICA, VOL. 1, NO. 1, AGOSTO 2015

# **2. Materiales y Métodos**

 $\overline{\phantom{a}}$ 

### **2.1 Diseño**

 Antes de empezar el desarrollo de la aplicación se debe instalar y configurar las siguientes herramientas:

- Entorno de desarrollo Integrado NetBeans 8.0 el cual necesita tener instalado los siguientes componentes:
	- Framework Spring Web MVC 4.0.1
	- Framework JavaServer Faces 2.2
	- Framework RichFaces 4.2.0
	- Framework Hibernate 4.3.0
- Servidor de Aplicaciones Apache Tomcat 8.0.
- Kit de Desarrollo de Java 1.8 (JDK).
- Servidor de Base de Datos SQL Express 2008.

### **2.2 Metodología**

 Para el modelado del sistema se eligió el Lenguaje Unificado de Modelado UML el cual se ha convertido en un estándar que se ha adoptado a nivel internacional por numerosos organismos y empresas para crear esquemas, diagramas y documentación relativa al desarrollo de software.

 La arquitectura propuesta para el desarrollo del aplicativo es MVC la cual es un patrón de arquitectura de software que separa los datos y la lógica de negocio de la aplicación de la interfaz de usuario.

 En la siguiente figura podemos observar las tecnologías seleccionadas para cada capa de la arquitectura MVC y su ubicación dentro del contenedor web.

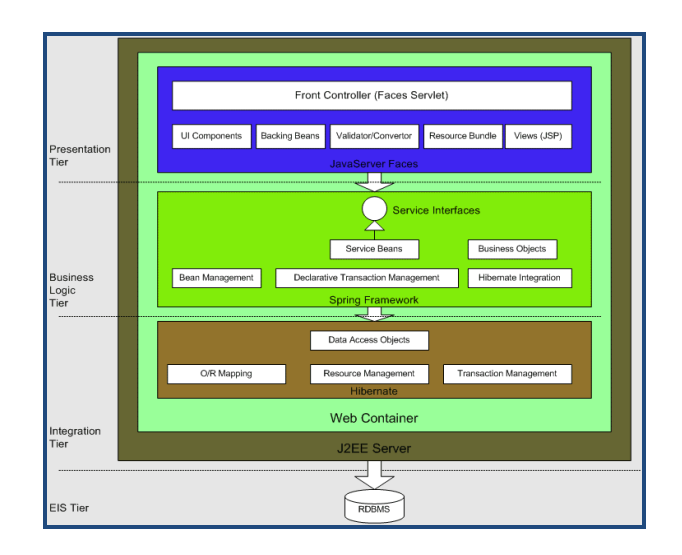

**Figura 1:** Arquitectura MVC

- Se tiene el Servidor de Aplicaciones Apache Tomcat en donde está ejecutándose el Portal de Gestión de Colas QManagement.
- Se tiene JSF para la capa de presentación por ser una tecnología estándar del modelo MVC la cual permite desarrollar interfaces de usuario de manera profesional y de acuerdo a las especificaciones exigidas por la plataforma J2EE.
- La capa de persistencia de datos se la realizará mediante hibernate por ser un framework fácil de implementar y altamente portable.
- Para la capa de lógica de negocio se tiene el framework spring el cual permite la integración entre los componentes de la aplicación.
- En SQL Server Express se tiene creado la base de datos de nombre qmanagement la cual contiene todas las tablas necesarias para el almacenamiento de la información.

# **3. Resultados**

 $\overline{\phantom{a}}$ 

 Se ha encontrado que al desarrollar la aplicación siguiendo las especificaciones de la arquitectura J2EE, se obtiene una aplicación eficiente, robusta y portable así como atractiva y de fácil uso para el usuario.

 La siguiente figura muestra la pantalla de login en la cual se valida el tipo de usuario y se muestra la interfaz de acuerdo a las opciones habilitadas para cada perfil.

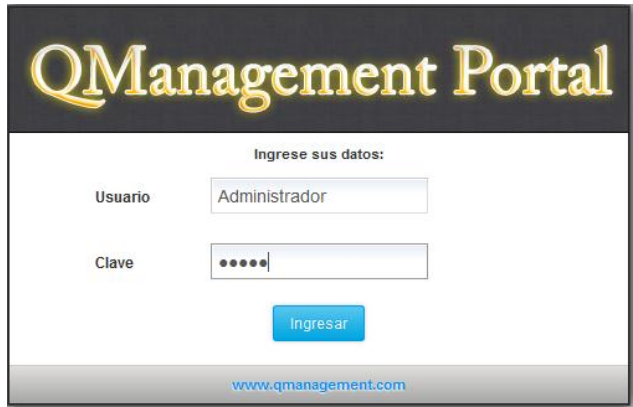

**Figura 2:** Inicio de sesión del sistema de gestión de clientes.

 Al ingresar con el perfil de administrador del sistema se muestra la interfaz que se observa en la siguiente figura.

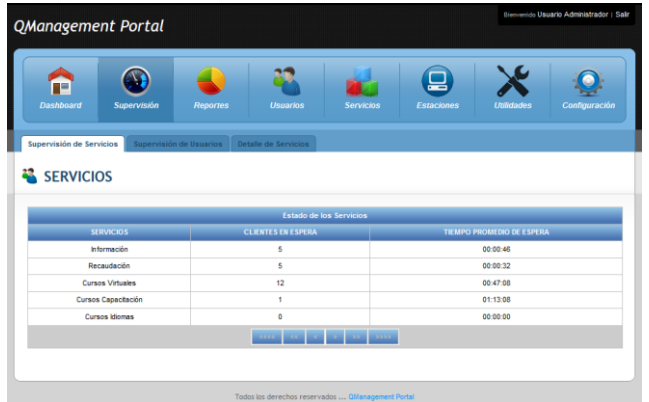

**Figura 3:** Interfaz de administración del sistema de gestión de clientes.

 Por default se activa la opción de supervisión en la cual podemos monitorear el estado de los servicios.

 La interfaz de administración del sistema permite realizar todas las funcionalidades definidas en el alcance del proyecto para el módulo servidor del sistema como son:

- Supervisión de Servicios.
- Supervisión de Usuarios.
- Supervisión de Puestos de Atención.
- CRUD de Servicios.
- CRUD de Usuarios.
- CRUD de Puestos de Atención.
- Configuración General del Sistema.
- Utilidades del Sistema.
- Emisión de Reportes Estadísticos.

 Al ingresar con el perfil de operador del sistema se muestra la interfaz que se observa en la siguiente figura.

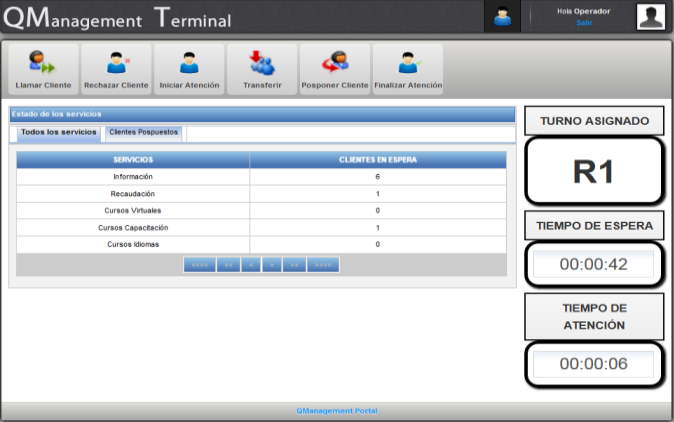

**Figura 4:** Interfaz usuario operador del sistema

 La interfaz de operador del sistema permite realizar todas las funcionalidades definidas en el alcance del proyecto para el módulo puesto de atención como son:

- Llamar un turno.
- Rechazar un turno.
- Transferir un turno hacia otra cola de espera.
- Posponer un turno por un tiempo determinado.
- Mostrar nombre del operador del puesto de atención.
- Cambiar de prioridad de atención.

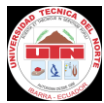

 $\overline{\phantom{a}}$ 

- Mostrar el turno asignado al puesto de atención.
- Mostrar el tiempo de espera del turno antes de ser llamado hacia al puesto de atención.
- Mostrar el tiempo de atención del turno.

Los módulos de emisión de turnos y display de turnos no necesitan loguearse al sistema y se conectan directamente mediante los siguientes links.

#### Módulo de emisión de turnos:

<http://localhost:8084/QManagement/imprimirticket.xhtml> La interfaz es la que se muestra en la siguiente figura.

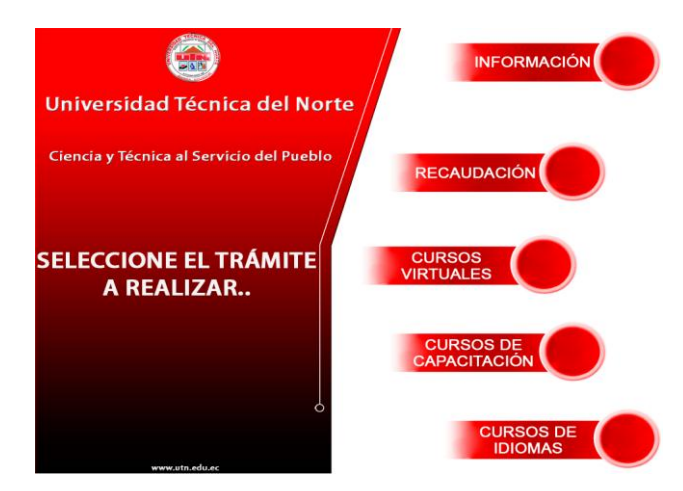

**Figura 5:** Interfaz usuario módulo de emisión de turnos

Al elegir uno de los servicios en la aplicación de emisión de turnos la aplicación muestra un POPUP con el turno asignado al cliente.

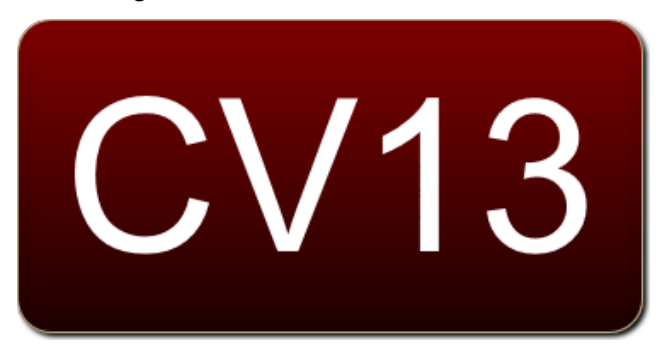

**Figura 6:** POPUP que muestra turno asignado

Módulo de presentación de turnos: http://localhost:8084/QManagement/display.xhtml La interfaz es la que se muestra en la siguiente figura.

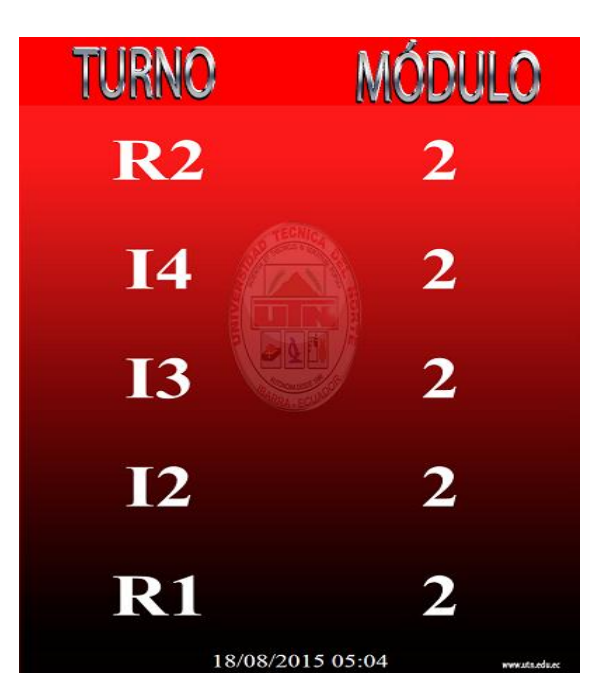

**Figura 7:** Interfaz módulo display de turnos

 La interfaz del módulo de presentación de turnos (display) muestra los cinco últimos turnos que el servidor de gestión de colas asignó a los puestos de atención.

 Cuando un puesto de atención llama un turno, la aplicación display muestra un POPUP con el turno y el módulo al que debe dirigirse el cliente para ser atendido.

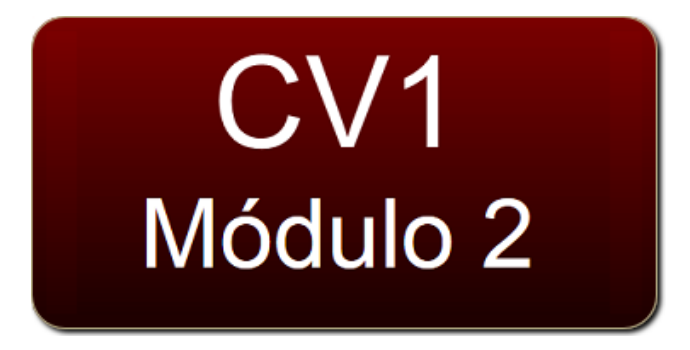

**Figura 8:** POPUP que muestra turno llamado

# **4. Conclusiones**

- El desarrollo de esta aplicación permitirá a la empresa Q-Matic Ecuador disponer de una herramienta multiplataforma para la gestión de colas de espera.
- La utilización de herramientas de desarrollo así como frameworks de terceros, y su posterior integración se logró gracias al patrón de diseño MVC el cual permite identificar de manera clara los componentes que se utilizan en cada capa de la aplicación.
- Se comprobó que siguiendo las especificaciones de la plataforma J2EE es posible obtener un sistema robusto, fiable, escalable y seguro.
- Se desarrolló una aplicación muy intuitiva para el usuario, el cual puede gestionar de manera fácil el sistema de gestión de clientes.
- Al realizar el diseño del aplicativo siguiendo las especificaciones del Proceso de Desarrollo de Software RUP se abre la posibilidad de realizar actualizaciones, mejoras o crear nuevos módulos del sistema en el futuro.

### **5. Agradecimientos**

A mis padres, mis hermanas y mis hermanos por todo el apoyo que me han brindado para poder culminar con éxito este trabajo.

A mi amigo Gerry, quien de manera desinteresada ha compartido conmigo sus conocimientos, los cuales han aportado al desarrollo de este trabajo.

A la empresa Q-Matic Ecuador por haberme brindado todas las facilidades para poder desarrollar con éxito este trabajo.

Al Ing. Carpio Pineda por su tiempo y su valiosa ayuda.

### **6. Referencias Bibliográficas**

Carro, R. (2009). Investigación de Operaciones en Administración. (Edición 2009). En Roberto Carro, Investigación de Operaciones en Adminsitración (pág 421). Mar del Plata, PINCU.

Ceballos, F.J. (2010). Java 2 Curso de Programación. (4ª ed.). En Fco. Javier Ceballos, Java 2 Curso de Programación (págs. 147-184). España: RA-MA Editorial.

Render, B., Stair, R., Hanna, M. (2012). Métodos cuantitativos para los negocios. (11ª ed.). En Barry Render, Ralph Stair, Michael Hanna (págs. 499-532). México, PEARSON.

Schroeder, R. (1992). Administración de Operaciones. (3ª ed.). En Roger Schroeder, Administración de Operaciones (pág. 164). México, MCGRAW-HILL.